## **Schnittstelle zu velocorner.ch**

Bei velocorner.ch handelt es sich um einen Online-Velomarktplatz für die Schweiz. Über die Schnittstelle können Sie nun Velos direkt aus der velo.port-Fahrzeugverwaltung mit allen notwendigen Details versehen, um ein Online-Angebot zu erstellen. Bei Verkauf des Velos wird die Anzeige unmittelbar aus dem Netz genommen. Bei der Schnittstelle handelt es sich um ein Zusatzmodul, welches separat gebucht werden kann: [https://www.velo-port.de/files/downloads/velo.port-Preisliste\\_CH.pdf](https://www.velo-port.de/files/downloads/velo.port-Preisliste_CH.pdf)

## **Zugangsdaten hinterlegen**

Unter Extras >> Einstellungen >> Onlinekonten haben Sie die Möglichkeit, Ihre velocorner.ch-Zugangsdaten zu hinterlegen. Die richtigen Daten erhalten Sie über Ihren Ansprechpartner bei velocorner.ch.

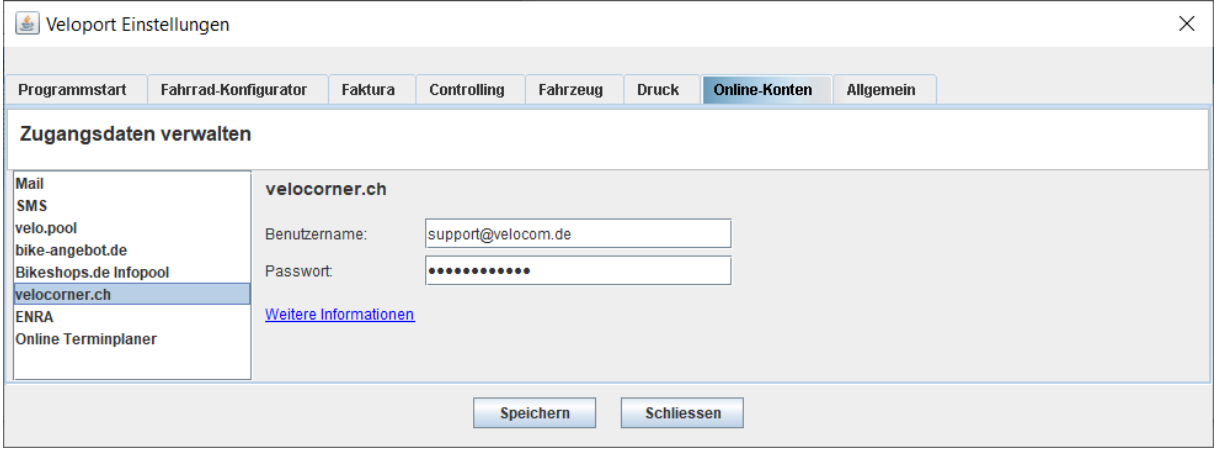

## **Neues Angebot anlegen**

Die Anlage eines neuen Angebotes ist denkbar einfach: Füllen Sie in der Fahrzeugverwaltung die Felder auf dem neuen Tab *VELOCORNER* aus und speichern Sie Ihre Angaben:

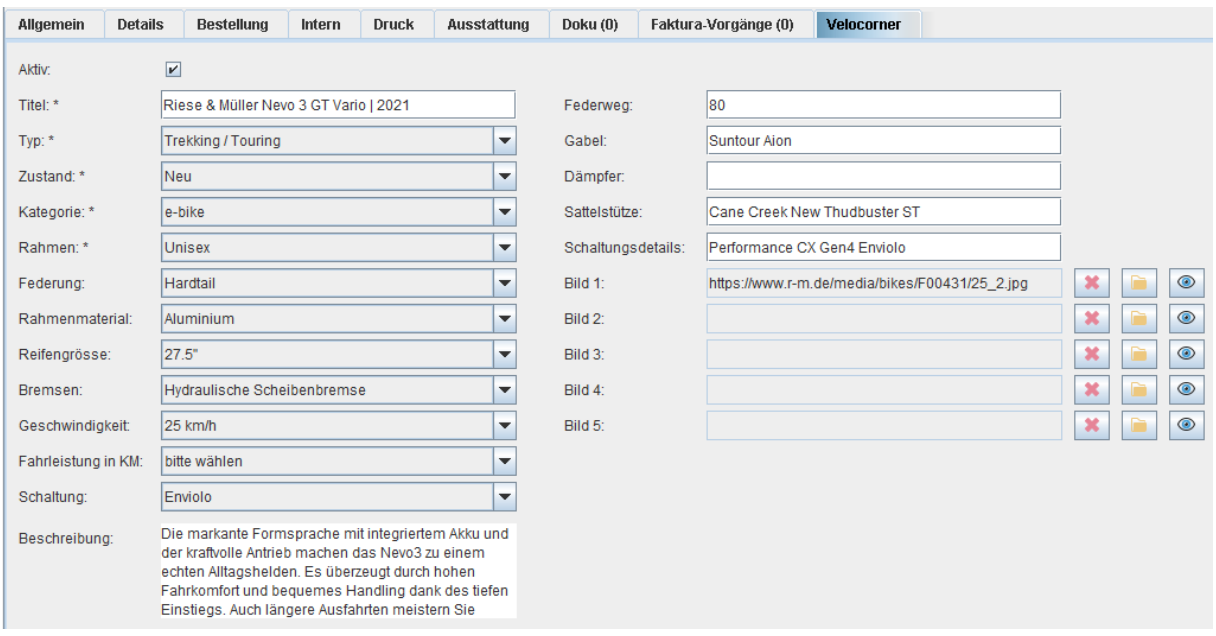